## **Q. How to force all traffics going through WAN2 when both WANs on Vigor router are active?**

Take all traffic go through WAN2 for example:

1. Configure Load Balance Policy rule to force DNS traffics going through WAN2.

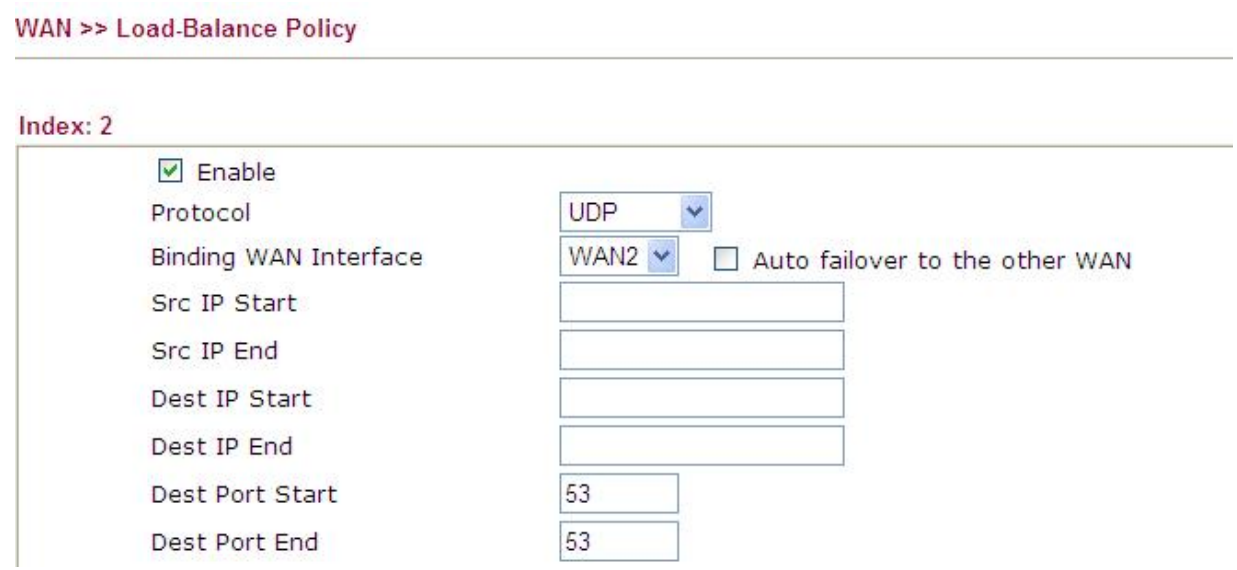

2. Choose **Start>>Run** from Windows.

ca Telnet 192.168.150.1

- 3. Telnet into Vigor router (the LAN IP of the router is 192.168.1.1). The command is *telnet 192.168.1.1*
- 4. Type command *"ip route default wan2"* to set WAN2 as default route.
- 5. Type command *"ip route default?*" to check if default route is set to WAN2 already.

**Service Service Service Service Service Service Service Service Service Service Service Service Service Service Service Service Service Service Service Service Service Service Service Service Service Service Ser** 

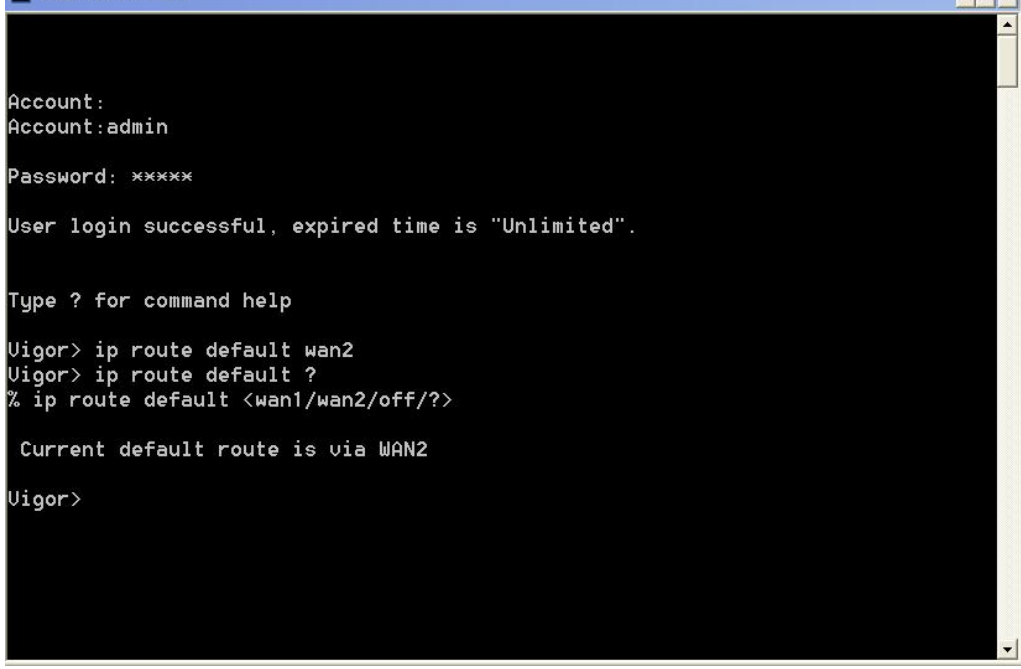

## 6. We can check if all traffics are going through WAN2 via Syslog utility.

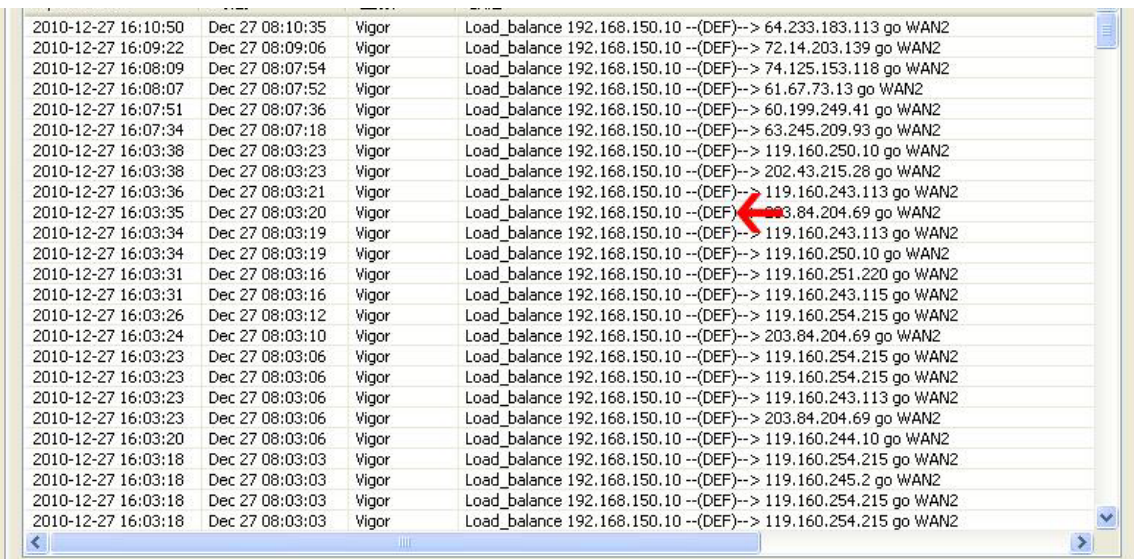

**Note**: It is incorrect to set Load Balance policy "**any**" via WAN2.

## WAN >> Load-Balance Policy

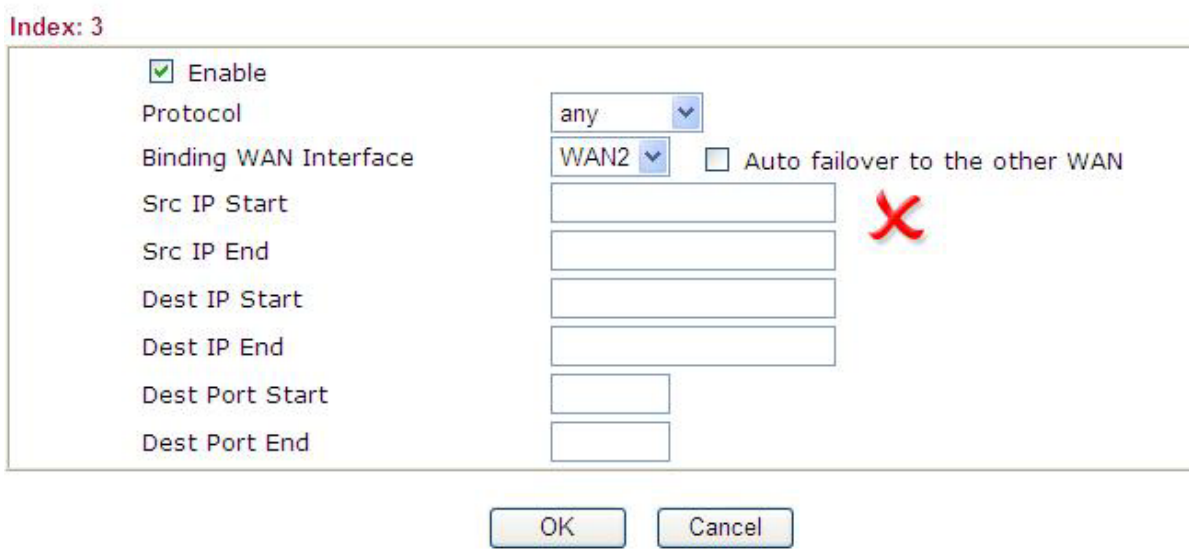